# **Customizing Possible Owned Elements**

You can define situations when elements of particular predefined stereotypes or metaclasses are created inside other elements. For example:

- Block contains the BlockProperty property, instead of a standard property.
- Block owns InternalBlockDiagram, instead of a standard CompositeStructureDiagram.

Use properties listed in the customization element Specification window, under the **Owned Elements** category, to customize these cases.

## **Customizing Owned Types**

Customize the list of owned types in the DSL element shortcut menu (under the **Create Element** comman d) in the Model Browser and other lists. The properties used in customizing owned types are:

| Property                 | Description                                                                                             |  |  |
|--------------------------|----------------------------------------------------------------------------------------------------|--|--|
| Suggested<br>Owned Types | Specifies the list of stereotypes and metaclasses used when creating inner elements in the DSL element. |  |  |
| Hidden Owned<br>Types    | Specifies the list of stereotypes and metaclasses <i>not</i> used as inner elements.                    |  |  |

You cannot customize a standard element when you use standard UML (rather than DSL) to create certain stereotyped elements (such as a package). In this case, you must specify possible owners using the **Possible Owners** property from the customization element Specification window. The **Possible Owners** property specifies the list of stereotypes and metaclasses used when creating owned elements.

## **Customizing Owned Diagrams**

Customize the list of owned diagrams in the DSL element shortcut menu (under the **Create Diagram** com mand) in the Model Browser and in other lists. The following are the properties used in customizing owned diagrams:

| Property                       | Description                                                                                                    |
|--------------------------------|----------------------------------------------------------------------------------------------------|
| Suggested<br>Owned<br>Diagrams | Specifies types of diagrams appearing in the DSL element shortcut menu when creating possible inner diagrams.                                                                      |
| Hidden<br>Owned<br>Diagrams    | Specifies types of diagrams owned by the DSL element. For example, if the property value is <i>Section</i> , then the <i>Section</i> elements are owned by the customized element. |

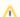

#### Version

Until version 17.0.3, the **Suggested Owned Type** and **Hidden Owned Types** properties did not function if the customization target was a metaclass.

## **Customizing Suggested Relationships**

You can customize the list of relationships created directly in the model from the Model Browser, starting from a source or target element.

Customize the relationships list according to the following rules:

- If a DSL relationship has no connection rules for restricted end types and the Hide Metatype pro
  perty value specified is true, the DSL relationship will be added into all lists where the extended
  UML type is selected. For example, the «allocation» relationship in SysML model will be used
  everywhere Dependency is used.
- If a DSL relationship has connection rules, then it will be created only from or to these restricted types.

#### On this page

- Customizing Owned Types
- Customizing Owned Diagrams
- Customizing Suggested Relationships

### **Related Pages**

- Creating Customization
   Data
- Using Customization Data
- Customization Element Properties Description